**Как сделать снимок экрана (для Mac)**

## **1. Снимок всего экрана:**

клавиши [apple]+[shift]+[3]

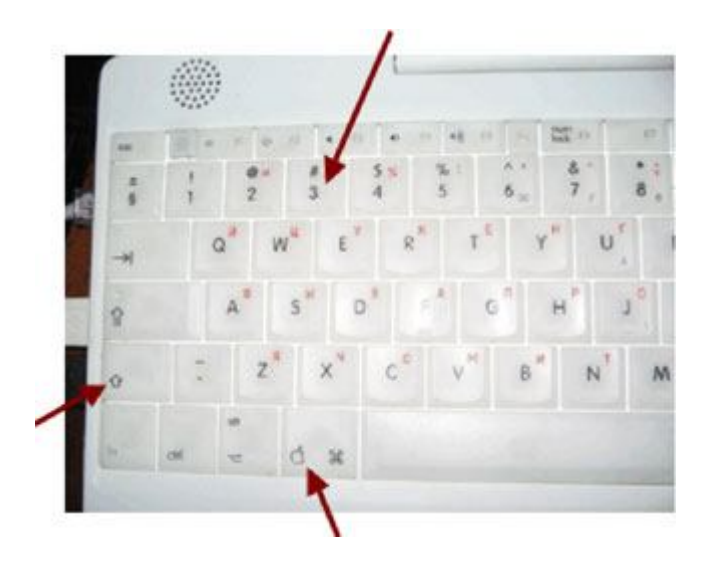

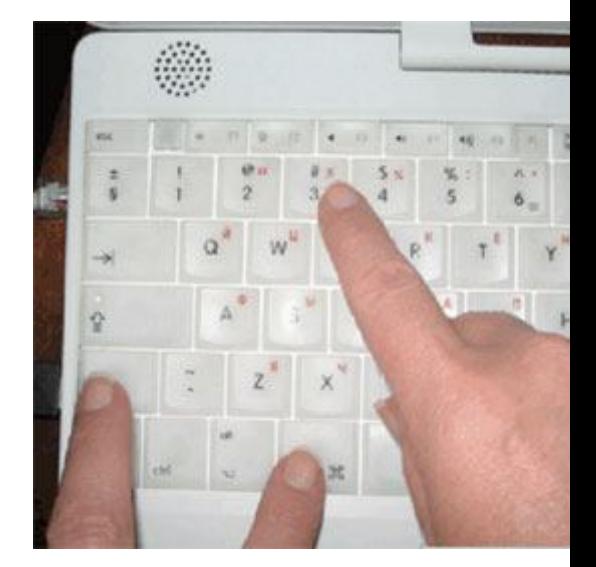

Картинка сохранится на рабочем столе компьютера.

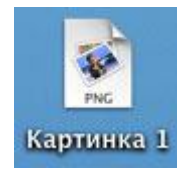

## **2. Снимок части экрана:**

клавиши [apple]+[shift]+[4]

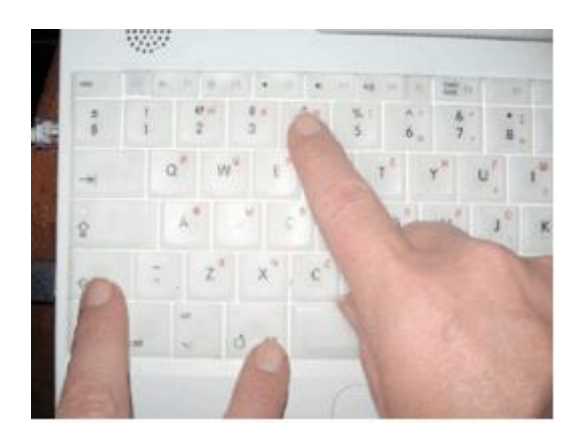

Курсор изменит форму . Держа нажатой левую кнопку мыши, обведите часть экрана, которую хотите сфотографировать.